# Obsah

Máte na výběr

#### **Ručně prováděné vvběrv**

- 8 Co výběry dokážou<br>9 zobrazení výběru
- Zobrazení výběru
- Obdélníkový výběr/čtvercový výběr
- Eliptický výběr/Kruhový výběr
- Výběr ze středu
- 13 Pohyb výběrem během jeho vytváření
- Laso
- Mnohoúhelníkové laso
- 16 Přepínání mezi nástroji laso a mnohoúhelníkové laso
- Automatický posun výřezu u nástroje mnohoúhelníkové laso
- Magnetické laso
- 19 Nástroj pero
- Přímé cesty/Přechod ke křivkám
- Obkreslování křivek
- Doplnění, mazání, přemisťování a změna kotevních bodů
- Posouvání, duplikování a transformace cest
- 24 Nástroj cesta od ruky
- Úpravy a uložení cest

#### **VÝběry podle barev**

- Kouzelná hůlka: výběry podle barev
- 27 Nastavení tolerance u nástroje kouzelná hůlka
- Volba Sousedící
- Mezery v ohraničení barev
- 31 Volba Ze všech vrstev
- 32 Volba Vyhlazení
- 33 Srovnání kouzelné hůlky a Rozsahu barev
- Rozsah barev
- Škála Tolerance
- Zvýšení Tolerance, přidání oblastí
- Odečtení oblastí, snížení Tolerance
- Zobrazení v okně Náhledu
- Náhled výběru v obrázku
- Výběr podle základních barev
- Výběr podle jasu

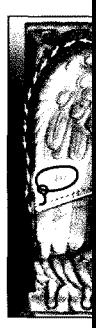

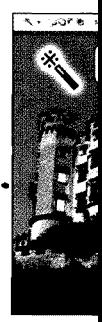

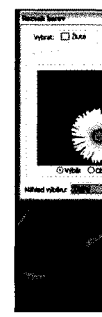

# Kombinování výběrů

- 42 Vytváření výběrů postupně za sebou
- 43 Přidání oblasti k výběru
- 44 Odečítání výběrů
- 45 Průnik výběrů
- 46 Přehled kombinací výběrů
- 47 Odečtení výběru lasem od výběru kouzelnou hůlkou
- 48 Přidání výběru lasem k výběru kouzelnou hůlkou
- 49 Průnik výběrů kouzelnou hůlkou a kruhovým výběrem

#### Úpravy výběrů

- 50 Transformace výběru
- 52 Odznačení výběru
- 53 Vybrat vše, zobrazení a skrytí okrajů výběru
- 54 Doplněk
- 55 Výběr všech vrstev
- 56 Přemístění hranic výběru
- 57 Omezené přemisťování hranic výběru
- 58 Přemisťování obsahu výběru
- 59 Duplikování obsahu výběru
- 60 Vícenásobné zkopírování obsahu výběru
- 61 Neostré okraje výběru
- 62 Zobrazení výběru a masky
- 63 Změna okraje
- 64 Prolnutí v okrajích výběru
- 65 Výběr bez vyhlazení
- 66 Vyhlazení výběru
- 67 Rozšíření výběru
- 68 Zúžení okraje
- 69 Rozšíření a zúžení
- 70 Příkaz Rozšířit
- 71 Příkaz Podobné
- 72 Transformace obsahu výběru
- 73 Varianty transformace
- 74 Libovolná transformace

#### **Manipulace s vvběrv**

- 75 Kopírování, vyjmutí, vložení
- 76 Kopírovat sloučené vrstvy
- 77 Vložit do výběru
- 78 Nové vrstvy vzniklé kopírováním nebo vyjmutím
- 79 Přenesení hranice výběru a obsahu výběru

# **Provádění vvběrů a ieiich uchovávání**

- 80 Režim masky
- <sup>81</sup> Nastavení výběru nebo rychlé masky jako kanálu alfa
- 82 Práce v režimu masky
- 83 Převedení masky na výběr
- 84 Barva a míra krytí masky

## **Maštění a kombinování výběrů**

- 85 Výběr uložený jako kanál
- 86 Zobrazení výběru a kanálu
- 87 Načtení kanálu alfa jako výběru
- 88 Použití načteného kanálu
- 89 Masky vrstev
- 90 Načtení výběru z masky vrstvy
- 91 Načtení výběru z palety Cesty
- 92 Načtení výběru z vrstvy
- 93 Přidání výběrů z více zdrojů
- 94 Odečítání výběrů z více zdrojů
- 95 Kombinace výběrů z více zdrojů
- 96 Kombinace výběrů

# **Oddělování**

- 98 Oddělování: obkreslení obrysů
- 99 Oddělování: vyplnění ploch
- 100 Oddělení: náhled
- 101 Oddělení: vytvoření kanálu alfa
- 102 Přenesení obrysu <sup>s</sup> prolnutím
- 103 Vyjmutí vlasů s vnějším obrysem
- 104 Nastavení širokého obrysového přechodu
- 105 Vyjmutí s průhlednými oblastmi
- 106 Oprava štětcem historie
- 107 Montáže na novém pozadí

#### **Manuální vvběr v režimu maskv**

- 108 Náčrt obrysů od ruky v režimu masky
- 109 Rozšírenia vyplnění výběru
- 110 Inverze masky, montáž